# **How do I restore a deleted assessment?**

Note: Deleted assessments are not copied from one site to another when you import your content into another site.

#### **Go to Tests & Quizzes.**

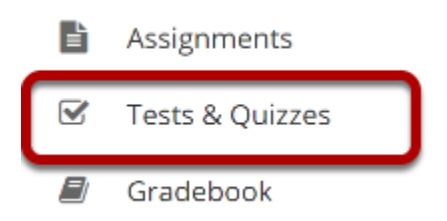

Select the **Tests & Quizzes** tool from the Tool Menu of your site.

### **Select the Trash tab.**

#### **☑ TESTS & QUIZZES**

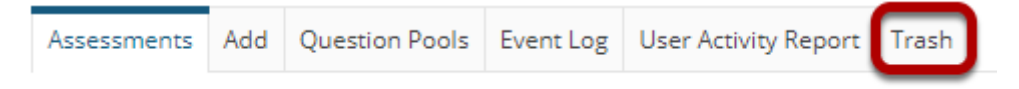

### **Select the check box for the assessment(s) you would like to restore.**

#### **Trash**

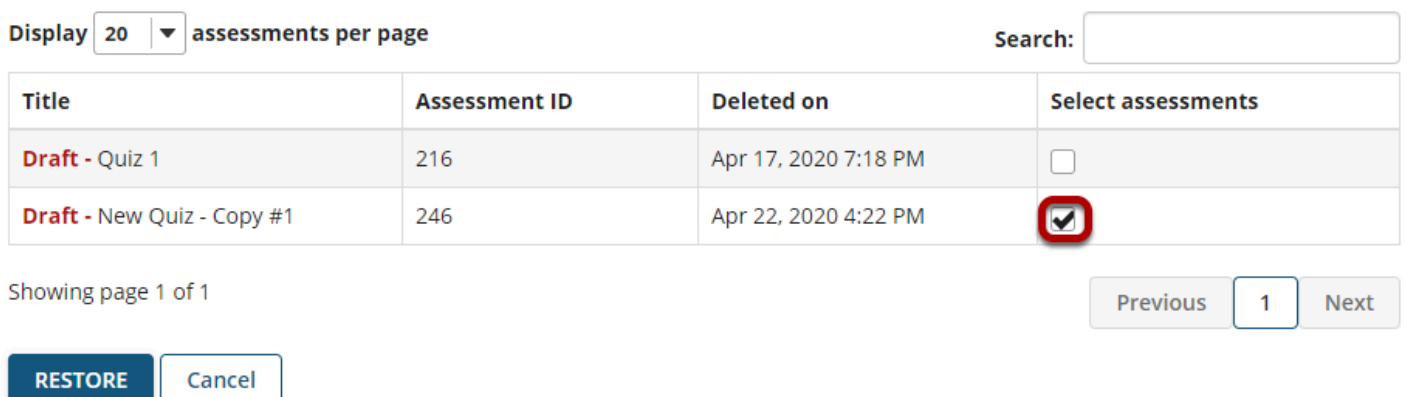

A list of all your deleted assessments in this site will appear.

*Tip: If you have a lot of deleted items, you may use the Search function to locate the one you want to restore.* 

#### **Select Restore**

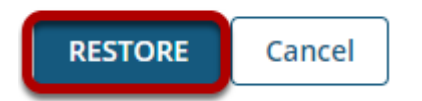

## **The restored assessment will appear in your assessment list again.**

#### **Assessment List**

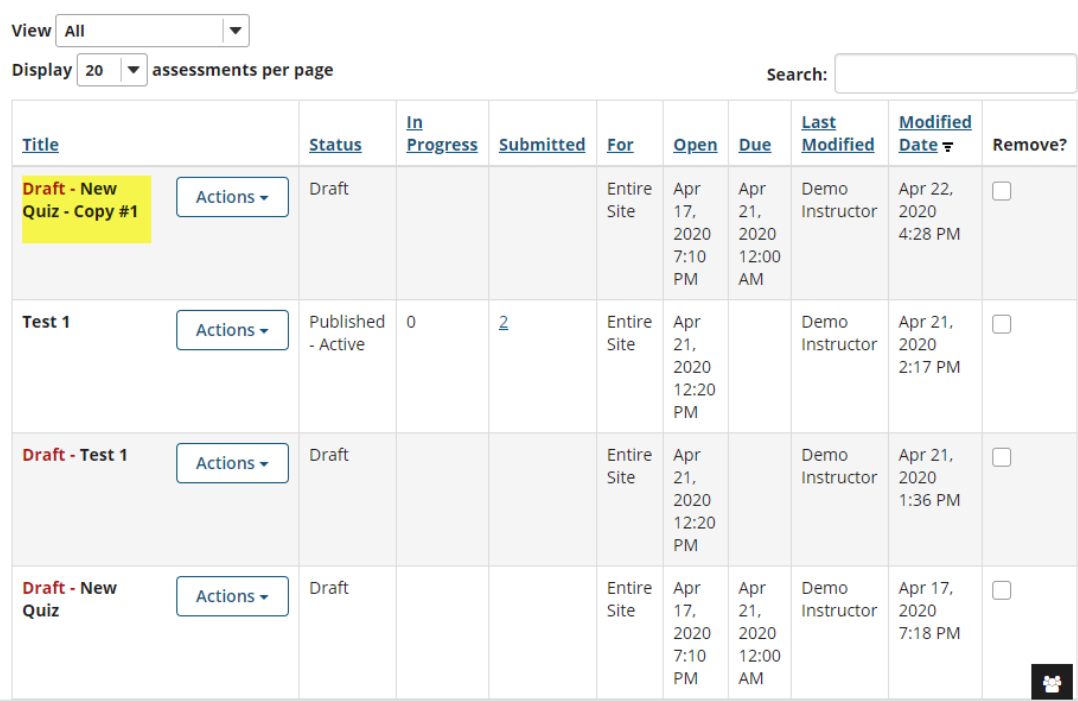